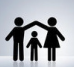

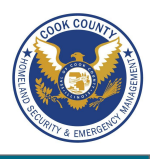

## **Keeping Your Kids Safe Online - Do's and Don'ts**

- Only establish and maintain connections with people you know and trust. Review your connections often.
- Assume that ANYONE can see any information about your activities, personal life, or professional life that you post and share.
- Ensure that your family takes similar precautions with their accounts; their privacy and sharing settings can expose your personal data.
- Avoid posting or tagging images of you or your family that clearly show your face. Select pictures taken at a distance, at an angle, or otherwise
- concealed. Never post Smartphone photos and don't use your face as a profile photo, instead, use cartoons or avatars.
- Use secure browser settings when possible and monitor your browsing history to ensure that you recognize all access points.

## **Child Safety Online**

A 2013 study reported that 96% of children above the age of 8 claimed to actively use the internet, where kids are at risk of being exposed to cyber-bullying, coercion, pornography, drugs/alcohol, and violence. Dangers were not limited to the content that a child was subjected to, but also included the information that the child made available to the public through social networking services (SNS). The following web browser add-ons and software downloads are available to prevent and/or monitor a child's activities online.

#### **Internet Explorer Browser Settings**

To view child safety options, navigate to Tools > Internet Options > Content. Click Parental Controls (Internet Explorer 9) or Family Safety (Internet Explorer 10) to customize settings for the different accounts registered on the computer.

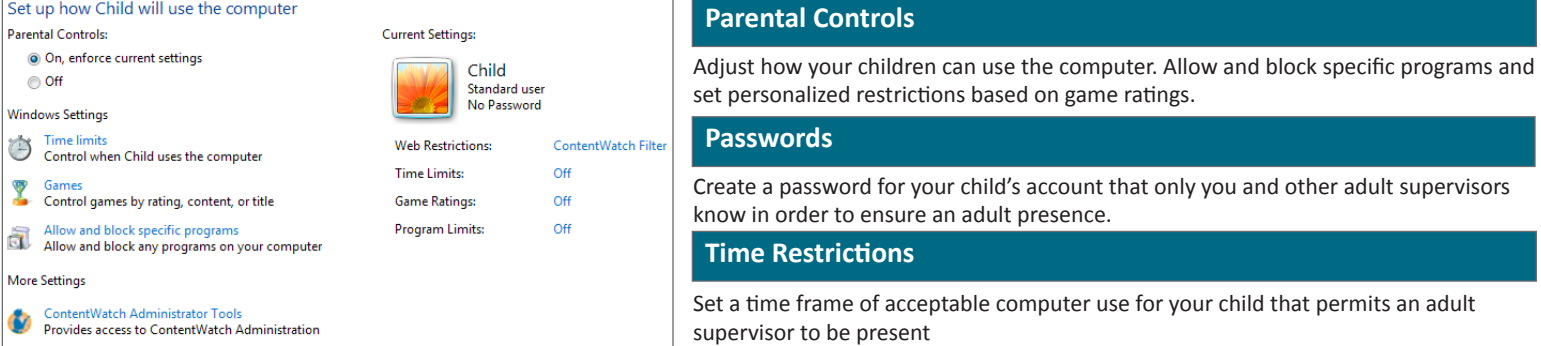

#### **Google Chrome Browser Settings**

Download the Blocksi extension from the Google Chrome Web Store to employ child safety settings for the Google Chrome browser.

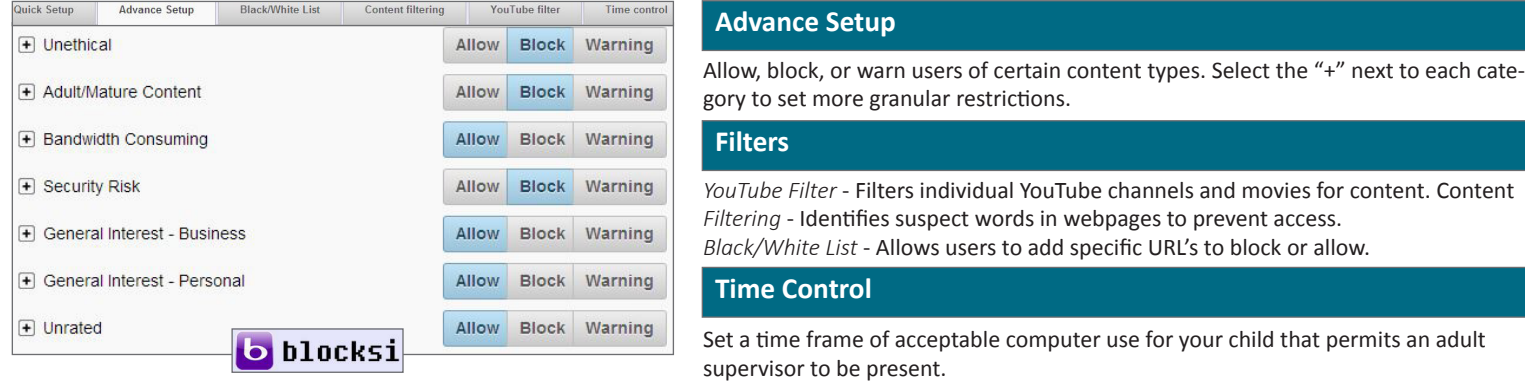

#### **Firefox Browser Settings**

**Standard Firefox**: Navigate **Firefox > Options > Privacy** to prevent web tracking and **Firefox > Options > Security** to block access to sites with malicious content.

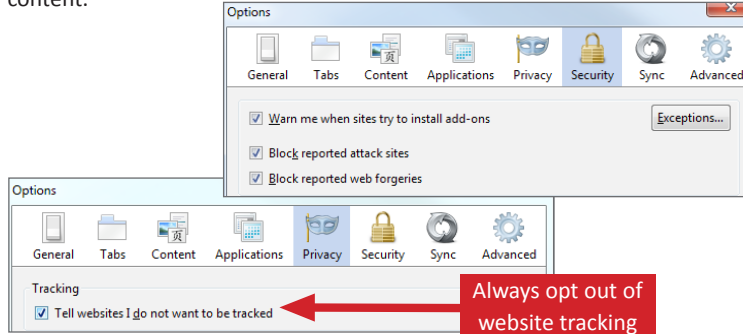

**Foxfilter for Firefox**: To set parental controls, download the FoxFilter add-on. Once installed, users are allowed to set key words to block, permit acceptable sites, and set sensitivity settings.

#### **Sensitivity Settings**

metimes, non-pornographic sites such as Yahoo, may contain the words 'sex' or 'porn' in the Body content. Some popular pornographic sites don't put keywords in the Title, Keywords, or other Meta tags, so examining the Body is commended. The most sensitive approach is to examine the Body content, but add specific sites to your Trusted list

- Examine URL (Web address)
- $\blacksquare$  Examine Title (Title that appears in browser title bar)
- $\overline{\mathbb{W}}$ Examine Meta Content (hidden keywords, description, etc. which are used for search engine placement)
- $\blacksquare$  <br> Examine Body Content (visible content of the Web page)

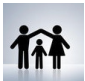

# Keeping Your Kids Safe Online

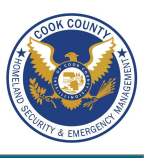

## **Keeping Your Kids Safe Online - Do's and Don'ts**

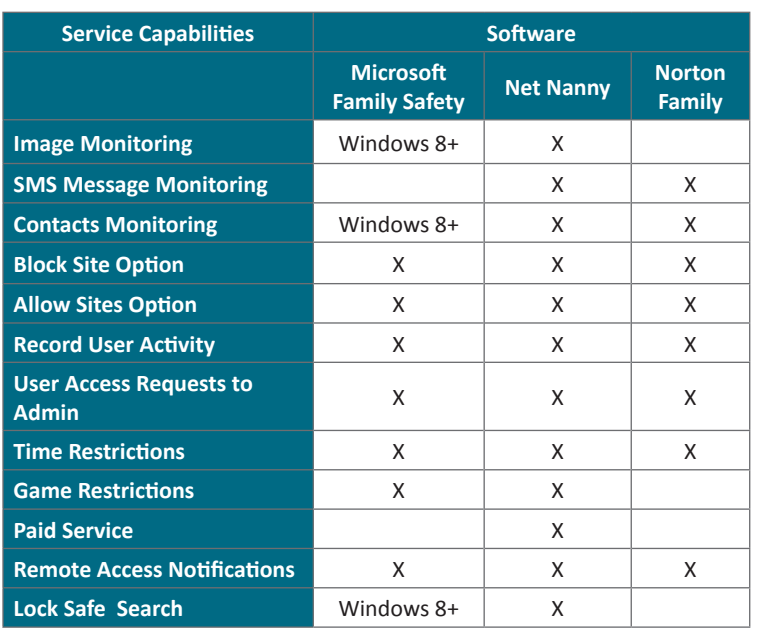

#### **Net Nanny**

This service is available for download for \$39.99 and can both prevent and monitor content from computer programs, instant messengers, SNS, and web browsing applications. It is installed onto the desktop and provides the most granular settings for filtering and reporting potentially harmful content.

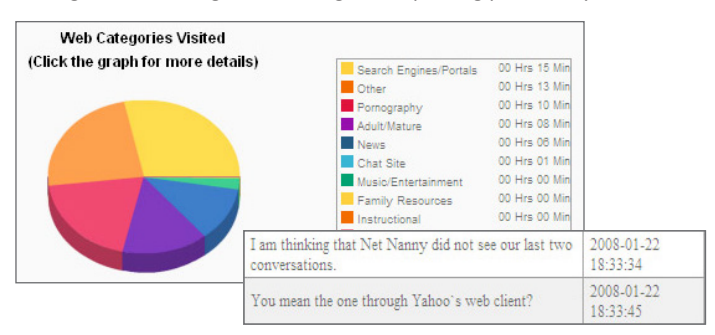

Parents can respond to their child's permission requests remotely from a mobile app or computer in real time. Additional settings include blocking 64 Bit applications, HTTPS connections, proxy servers, blogs, and chat rooms. Net Nanny displays an extensive list of SNS and instant messengers as well as 35 categories of potentially harmful content to screen.

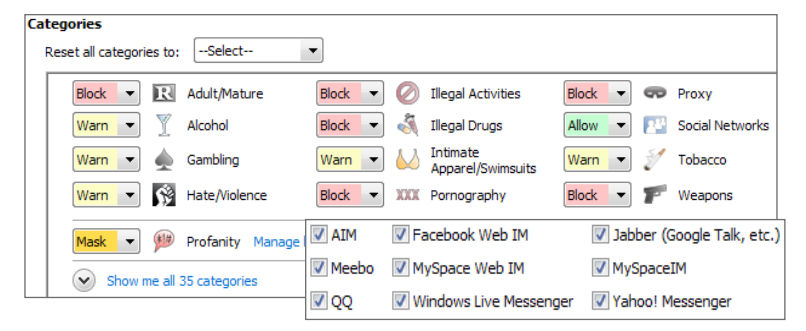

## **Useful Links**

A Parent's Guide to Internet Safety Privacy Rights Clearinghouse Microsoft Safety and Security Online Guardian

www.fbi.gov/stats-services/publications/parent-guide www.privacyrights.org/fs/fs18-cyb.htm www.microsoft.com/security/online-privacy/social-network www.nncrosort.com/security/online-privacy/social-network<br>www.onguardonline.gov/topics/social-networking-sites.aspx

## **Overview**

A variety of free and paid software packages are available for monitoring your child's online activities. The listed packages are effective in either preventing or monitoring content that your child tries to access.

## **Microsoft Family Safety**

Download this free service from the Microsoft Windows website. The service provides basic content filters and reports of programs/websites accessed by each account.

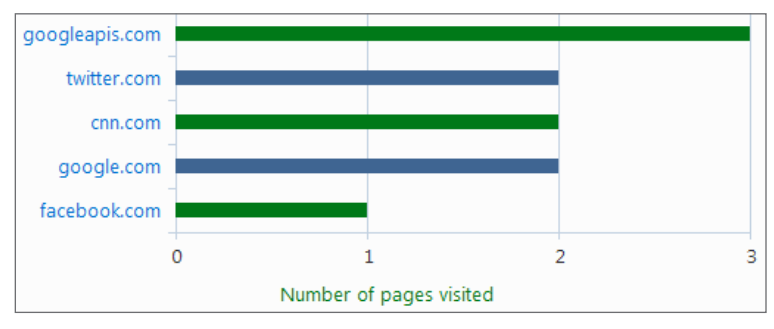

Parents can set individualized settings for each account listed on the computer and can view their child's requests to access blocked content, each time they log in.

## **Norton Family**

Register online with this service to monitor your child's online activity. This service allows supervisors to track the websites that children visit as well as prevent certain harmful content from being displayed on their monitors. Information reported to the supervisor includes websites visited, timestamps, searches conducted, and the actions taken by the Norton Family security suite.

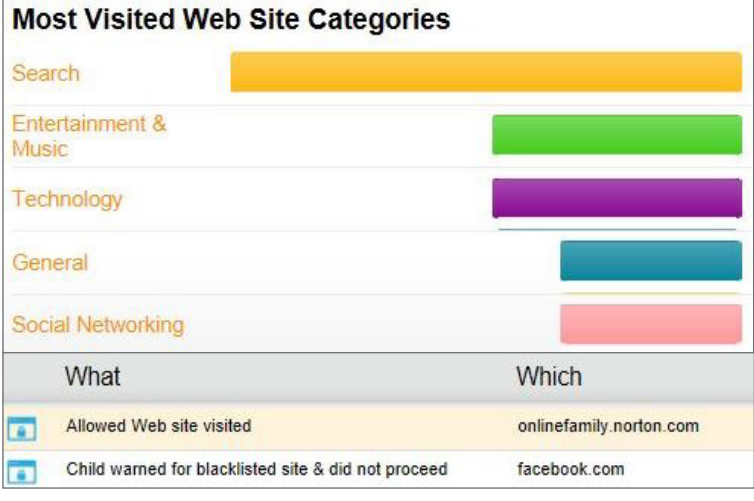

Norton Family also identifies the social networking profiles that their children maintain and allows the supervisors to see what information is being made public (name, age, profile picture, etc.). The service also prevents children from sharing personal information including phone numbers, Social Security numbers, and email addresses.

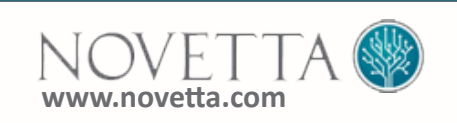